**Автономная некоммерческая организация дополнительного профессионального образования «Учебный центр ПРОФЕССИОНАЛ»**

> Утверждаю: Генеральный директор Автономной некоммерческой организации дополнительного профессионального образования «Учебиый центр ПРОФЕССИОНАЛ»

2015 г. . Васильконов

## **Программа**

Вид программы: **дополнительное профессиональное образование - повышение квалификации**

Наименование программы:

**Основные принципы работы в AutoCAD. Вычерчивание в двухмерном пространстве**

Разработал:

Пронумеровано, п Скреплено печаты Ген.директор АНС

Методист У ДО

Ю.Н. Таскаева

«Рассмотрено на заседании методической комиссии УП ПТП и ОПО»

Председатель методической комиссии \_

Н.А. Кривошеев

**Сургут 2015**

## **Содержание**

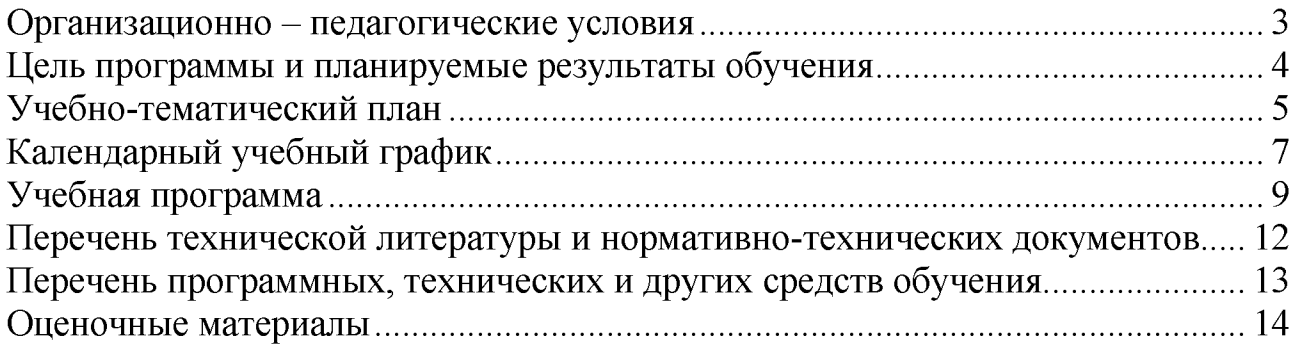

### **Организационно - педагогические условия**

<span id="page-2-0"></span>Программа дополнительного профессионального образования предназначена для повышения квалификации лиц, имеющих среднее профессиональное и (или) высшее образование; лиц, получающих среднее профессиональное и (или) высшее образование.

Программа направлена на повышение профессионального уровня в рамках имеющейся квалификации.

В программе учтены требования законодательства, нормативно-правовых актов Российской Федерации.

Программа разработана в соответствии с Порядком организации и осуществления образовательной деятельности по дополнительным профессиональным программам (утв. Приказом Министерства образования и науки Российской Федерации от 1 июля 2013 г. № 499).

Форма обучения - очная.

Нормативный срок освоения программы повышения квалификации - 40 часов.

Учебно-тематический план и программа являются документом, определяющим содержание обучения и разработаны с учётом задач профессиональной подготовки квалифицированных специалистов, отвечающих требованиям современного производства, социального и технического прогресса и перспективам развития предприятия.

Количество часов, отводимых на изучение отдельных тем программы теоретического обучения, последовательность изучения в случае необходимости разрешается изменять, но при условии, что программа будет выполнена полностью по содержанию и общему количеству часов.

В связи с техническим прогрессом программа может быть дополнена учебными материалами, темами.

Настоящие учебный план и программа разработаны в АНО ДПО «УЦ ПРОФЕССИОНАЛ» на основании нормативно-технических документов.

Программа направлена на подготовку слушателей в целях обучения ключевым понятиям процесса автоматизированного проектирования и возможностям, предоставляемым для этого программой AutoCAD, терминологии AutoCAD и основным принципам работы с ним, вычерчиванию в двухмерном пространстве AutoCAD .

Обучение заканчивается итоговой аттестацией (зачётом).

Лицам, успешно освоившим дополнительную профессиональную программу и прошедшим итоговую аттестацию, выдаётся документ установленного образца.

### **Цель программы и планируемые результаты обучения**

<span id="page-3-0"></span>**Цель программы:** обучение ключевым понятиям процесса автоматизированного проектирования и возможностям, предоставляемым для этого программой AutoCAD, терминологии AutoCAD и основным принципам работы с ним, вычерчиванию в двухмерном пространстве AutoCAD.

**Категория слушателей:** специалисты.

**Срок обучения:** 40 часов.

**Режим занятий:** 8 часов в день.

**Форма обучения:** очная.

**Программа направлена на освоение (совершенствование) следующих профессиональных компетенций:**

- знать структуру рабочего экрана AutoCAD;
- знать команды AutoCAD;
- знать двумерную систему координат в AutoCAD;
- знать вспомогательные режимы при вводе координат;
- создавать шаблоны;
- настраивать элементы рабочего экрана AutoCAD;
- настраивать параметры чертежа;
- управлять отображением чертежа на экране;
- вычерчивать графические примитивы AutoCAD;
- выбирать объекты чертежа;
- редактировать объекты чертежа;
- создавать однострочный и многострочный текст в AutoCAD;
- уметь использовать текстовые стили в чертежах AutoCAD;
- создавать сложные объекты AutoCAD;
- использовать слои в чертежах AutoCAD;
- создавать блоки в AutoCAD;
- изменять индивидуальные свойства объекта;
- создавать атрибуты объектов;
- применять размерные стили в чертежах AutoCAD.

## **Учебно-тематический план**

<span id="page-4-0"></span>освоения программы дополнительного профессионального образования

# **«Основные принципы работы в AutoCAD. Вычерчивание в двухмерном пространстве»**

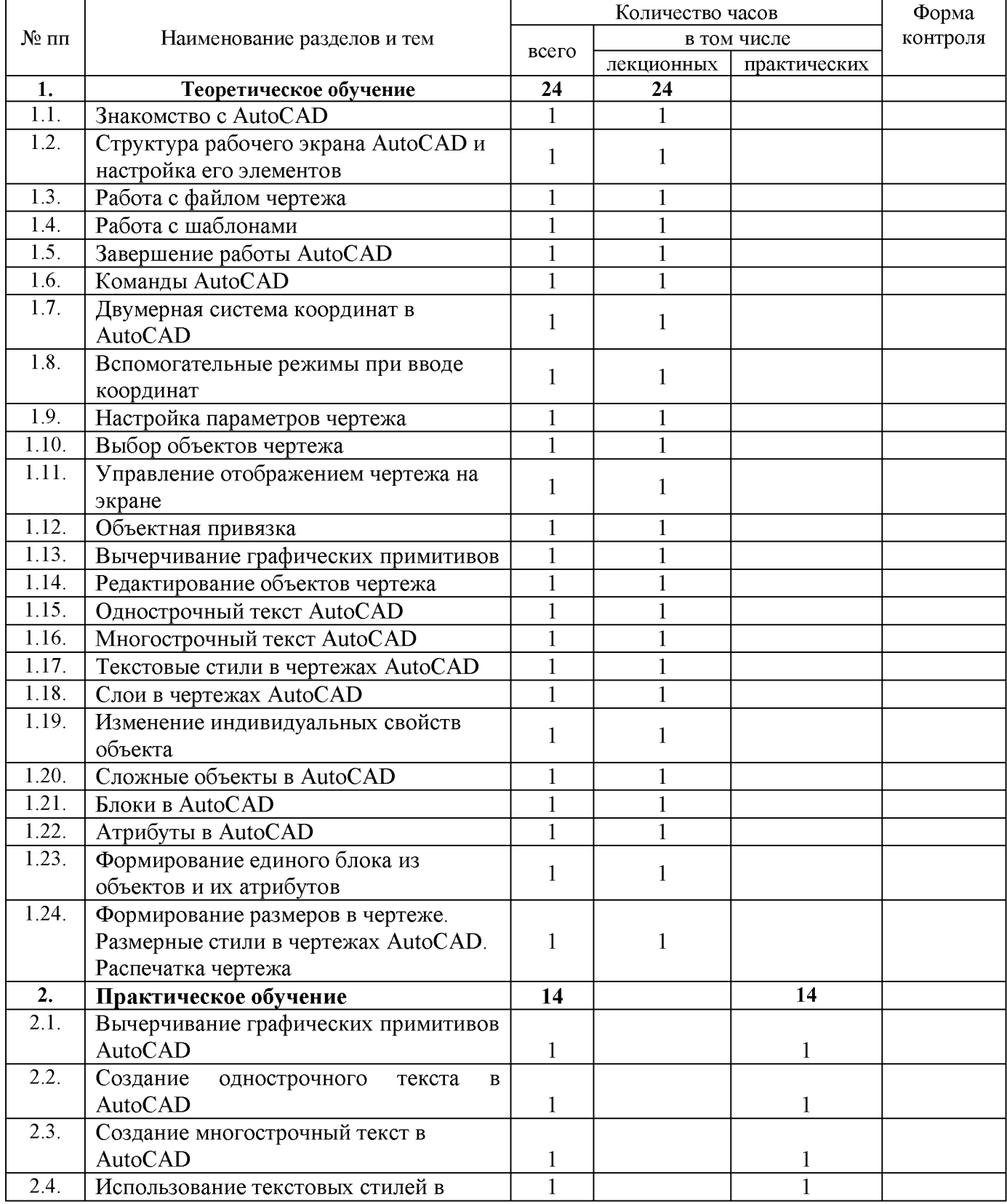

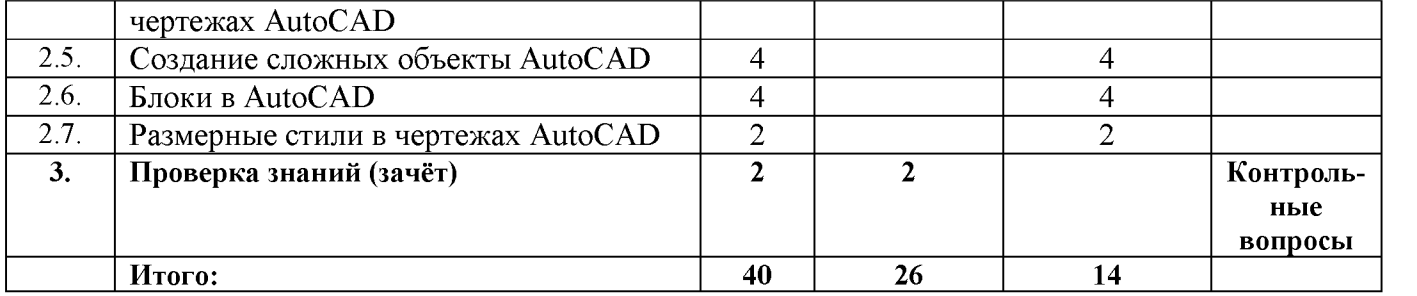

# **Календарный учебный график**

<span id="page-6-0"></span>освоения программы дополнительного профессионального образования

# **«Основные принципы работы в AutoCAD. Вычерчивание в двухмерном пространстве»**

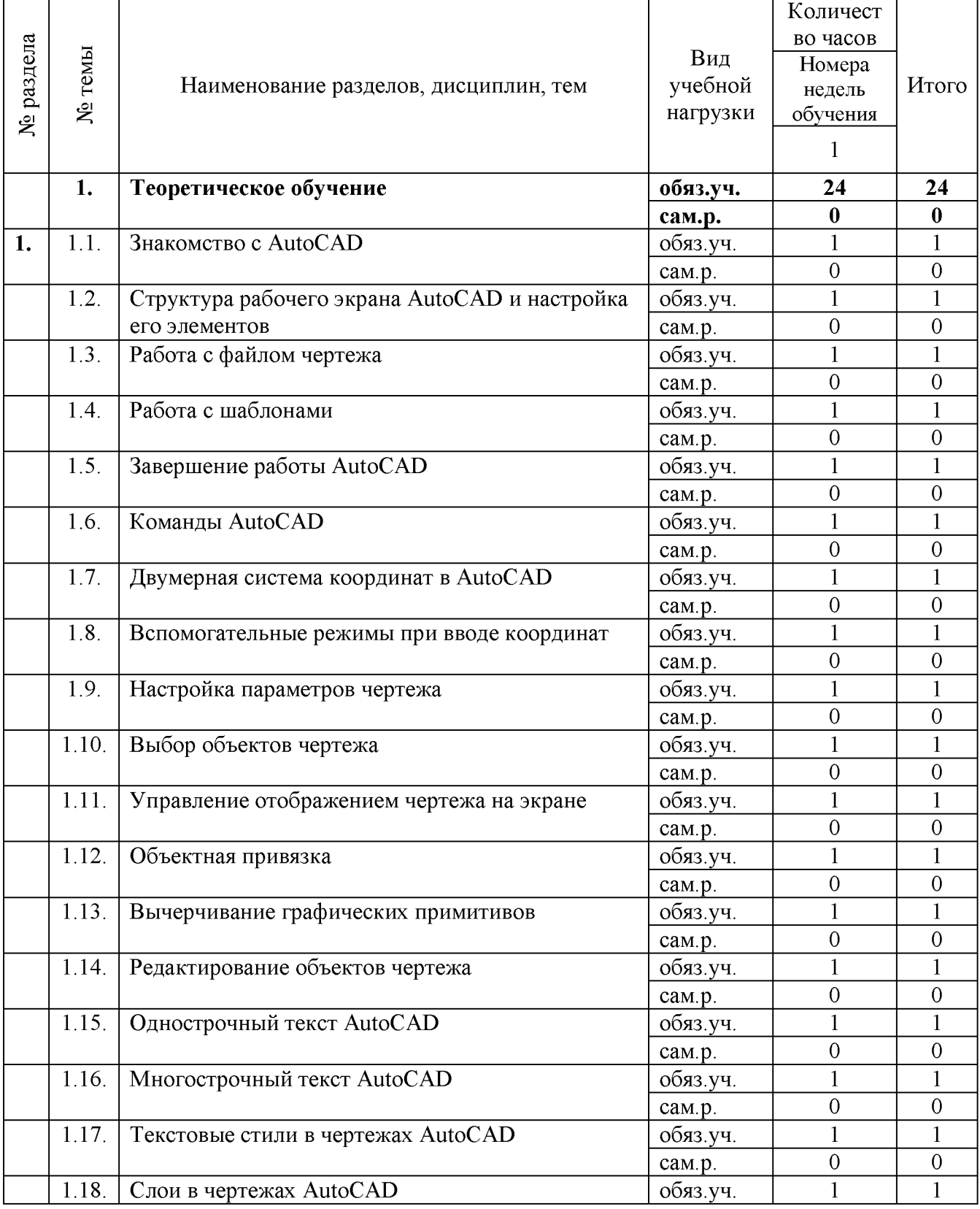

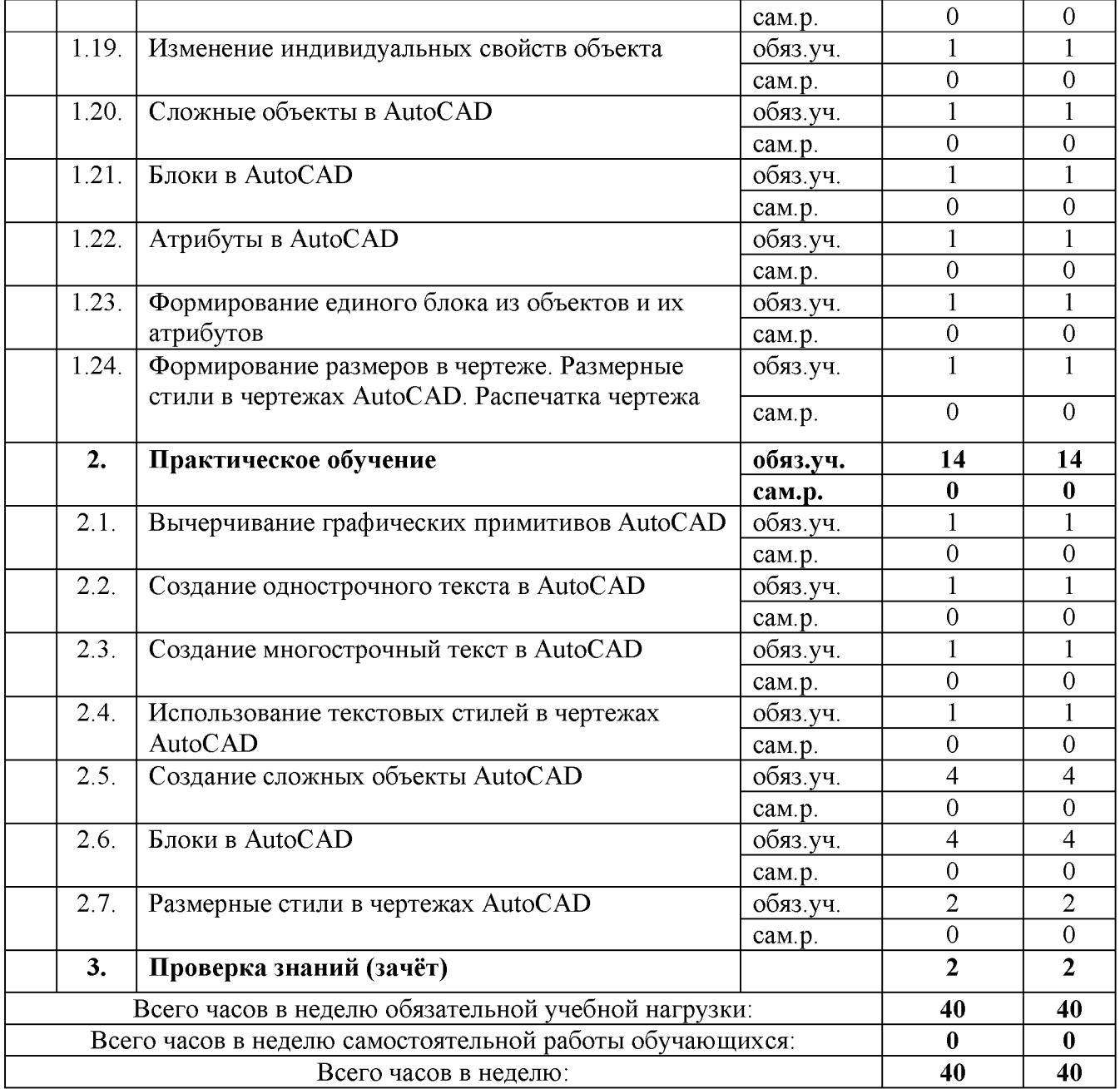

## <span id="page-8-0"></span>**Учебная программа**

### **Тема 1. Теоретическое обучение**

### **Тема 1.1. Знакомство с AutoCAD**

Назначение и особенности AutoCAD. Запуск и режимы начала работы AutoCAD.

#### **Тема 1.2. Структура рабочего экрана AutoCAD и настройка его элементов**

Главное окно AutoCAD. Строка меню. Панели инструментов. Графическая зона. Командная строка. Строка состояния. Перекрестие курсора и прицел выбора.

#### **Тема 1.3. Работа с файлом чертежа**

Загрузка существующего чертежа, создание нового чертежа, сохранение чертежа.

#### **Тема 1.4. Работа с шаблонами**

Создание и сохранение нового шаблона, применение шаблона, исправление шаблона.

#### **Тема 1.5. Завершение работы в AutoCAD**

Окончание сеанса работы в AutoCAD. Выход из AutoCAD.

#### **Тема 1.6. Команды AutoCAD**

Правила выполнения команд. Отмена выполненных команд. Восстановление ранее отмененной команды. Прозрачные команды.

#### **Тема 1.7. Двумерная система координат**

Форматы ввода координат: абсолютные, относительные, полярные.

#### **Тема 1.8. Вспомогательные режимы при вводе координат**

Ортогональный режим, шаговая привязка, вспомогательная сетка.

#### **Тема 1.9. Настройка параметров чертежа**

Установка единиц измерения. Установка угловых единиц и направления отсчета угловых величин. Установка лимитов чертежа.

#### **Тема 1.10. Выбор объектов чертежа**

Способы выбора объектов чертежа: до запуска команды, после запуска команды. Отмена выбора объектов.

#### **Тема 1.11. Управление отображением чертежа на экране**

Панорамирование. Зумирование. Регенерация чертежа. Опции команды «Покажи». Функция общего вида. Именованные виды. Неперекрывающиеся видовые экраны.

#### **Тема 1.12.Объектная привязка**

Выбор нужного типа объектной привязки. Общие правила работы с объектной привязкой. Описание типов объектной привязки. Настройка текущего режима объектной привязки и автопривязки.

#### **Тема 1.13. Вычерчивание графических примитивов AutoCAD**

Вычерчивание отрезка. Вычерчивание прямоугольника. Вычерчивание многоугольника. Вычерчивание окружности. Формирование точек. Вычерчивание колец. Вычерчивание дуги. Вычерчивание эллипса и эллиптической дуги. Управление режимом закрашивания. Вспомогательные линии построения: прямая и луч.

#### **Тема 1.14. Редактирование объектов чертежа**

Удаление объектов. Перенос объектов. Копирование объектов. Зеркальное отображение объектов. Создание подобных объектов. Поворот объектов. Масштабирование объектов. Подрезание объектов. Массивы. Выравнивание объектов. Разрыв объектов. Удлинение объектов. Растяжение/сжатие объектов. Фаска. Сопряжение. Расчленение объектов. Свойства объектов. Редактирование объектов с помощью «Ручек».

#### **Тема 1.15. Однострочный текст в AutoCAD**

Создание и редактирование однострочного текста. Служебные символы форматирования однострочного текста.

#### **Тема 1.16. Многострочный текст в AutoCAD**

Создание и редактирование многострочного текста.

#### **Тема 1.17. Текстовые стили в чертежах AutoCAD**

Создание нового стиля. Применение текстового стиля. Изменение текстового стиля. Переименование текстового стиля. Удаление текстового стиля.

#### **Тема 1.18. Слои в чертежах AutoCAD**

Загрузка типов линий в чертеж. Создание новых слоев. Применение слоев. Управление видимостью слоев на экране. Изменение свойств слоя.

#### **Тема 1.19. Изменение индивидуальных свойств объекта**

Изменение цвета. Изменение типа линии. Изменение масштаба типа линии.

#### **Тема 1.20. Сложные объекты AutoCAD**

Создание и редактирование полилинии. Создание и редактирование контура. Создание и редактирование штриховки. Создание и редактирование мультилинии.

#### **Тема 1.21. Блоки в AutoCAD**

Назначение блоков и атрибутов в чертеже. Сохранение блока в текущем чертеже. Сохранение блока в библиотеке блоков. Вставка блоков в чертеж. Изменение и переопределение блоков.

#### **Тема 1.22. Атрибуты в AutoCAD**

Назначение атрибутов. Создание атрибутов. Изменение свойств атрибутов.

#### **Тема 1.23. Формирование единого блока из объектов и их атрибутов**

Вставка блока с атрибутами в чертеж. Изменение значений атрибутов. Переопределение атрибутов. Добавление блоков из другого чертежа. Удаление блоков из чертежа. Взаимодействие блока со слоями.

#### **Тема 1.24. Формирование размеров в чертеже. Размерные стили в чертежах AutoCAD. Распечатка чертежа**

Составные части размера и подготовка чертежа к нанесению размеров. Описание опций размера. Нанесение линейного размера. Нанесение параллельного размера. Нанесение базового размера. Нанесение цепи размера. Нанесение маркера центра. Нанесение диаметра. Нанесение радиуса. Нанесение углового размера. Нанесение ординатного размера. Формирование выноски. Редактирование нанесенных размеров.

Создание базового размерного стиля. Применение размерного стиля. Формирование дочерних стилей в базовом размерном стиле. Изменение размерного стиля. Переименование размерного стиля. Удаление размерного стиля.

Конфигурирование печатающего устройства. Параметры диалогового окна «Печать». Распечатка чертежа из пространства Модель. Компоновка и печать чертежа в пространстве Лист.

#### **Тема 2. Практическое обучение**

#### **Тема 2.1. Вычерчивание графических примитивов AutoCAD**

Вычерчивание отрезка. Вычерчивание прямоугольника. Вычерчивание многоугольника. Вычерчивание окружности. Формирование точек. Вычерчивание колец. Вычерчивание дуги. Вычерчивание эллипса и эллиптической дуги. Управление режимом закрашивания. Вспомогательные линии построения: прямая и луч.

#### **Тема 2.2**. **Создание однострочного текста в AutoCAD**

Создание и редактирование однострочного текста.

#### **Тема 2.3. Создание многострочный текст в AutoCAD**

Создание и редактирование многострочного текста.

#### **Тема 2.4. Использование текстовых стилей в чертежах AutoCAD**

Создание нового стиля. Применение текстового стиля. Изменение текстового стиля. Переименование текстового стиля. Удаление текстового стиля.

#### **Тема 2.5. Создание сложных объекты AutoCAD**

Создание и редактирование полилинии. Создание и редактирование контура. Создание и редактирование штриховки. Создание и редактирование мультилинии.

#### **Тема 2.6. Блоки в AutoCAD**

Сохранение блока в текущем чертеже. Сохранение блока в библиотеке блоков. Вставка блоков в чертеж. Изменение и переопределение блоков.

#### **Тема 2.7. Размерные стили в чертежах AutoCAD**

Создание размерного стиля. Применение размерного стиля. Формирование дочерних стилей в базовом размерном стиле. Изменение размерного стиля. Переименование размерного стиля. Удаление размерного стиля

#### **Тема 3. Проверка знаний (зачёт)**

### <span id="page-11-0"></span>**Перечень технической литературы и нормативно-технических документов**

- 1. Правила по охране труда и организации рабочего места для пользователей ВДТ и ПЭВМ, 1997.
- 2. Финкельштейн Элен. Библия пользователя AutoCAD: Пер. с англ. М: Издательский дом "Вильямс", 2001.-1040 с.: ил. - Парал. тит. англ., уч. пос.
- 3. Романычева Э.Т. и др. AutoCAD 2002 Русская и англоязычная версии / Э.Т. Романычева, Т.М.Сидорова, С.Ю. Сидоров, Т.Ю. Трошина - М.: ДМК, 1998-512 с., ил.
- 4. Чуприн А.И. AutoCAD. Лекции и упражнения. СПб: ООО «ДиаСофтЮП», 2001. 768 С.